## Friend Walk SenecaSAFE Feature

Stay safe on or off campus by using the SenecaSAFE app and the Friend Walk feature. The Friend Walk lets someone you trust know where you are, and you can share your location in real time, so they track you as you walk to your destination. Send your location in real-time to a friend so they can watch you as you walk to your destination! They'll watch you and can trigger a call to emergency services if necessary.

Its easy, here's how it works:

- o Open the SenecaSAFE app on your mobile device.
- o Click the Friend Walk button.
- o When opened watch the video or get started by pressing Start Friend Walk

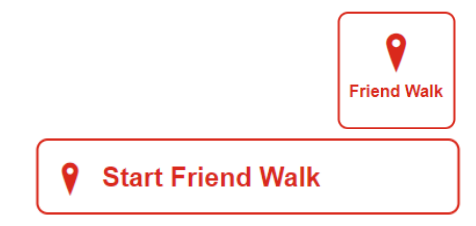

- o You have the option to send an email or SMS to a person you trust asking to watch you for the duration of this walk. When ready, click the "Share with a Friend" button and select the option that is best for you. You can customize the automated message, so they don't think its spam or a
- o The person you trusted to share you Friend Walk with will have 3 minutes to accept your invite.
- $\circ$  Your friend will receive the message with a link. When they click it, they'll be taken to a map with your location, and you'll be connected to them.

## What does your Friend see:

- Your friend will receive an automated message saying "Click to accept my walk request: [https://friend-walk.com/ Please pay attention while you monitor](https://friend-walk.com/%20Please%20pay%20attention%20while%20you%20monitor%20them.%20%20Closing%20the%20window%20will%20end%20the%20walk)  [them. Closing the window will end the walk](https://friend-walk.com/%20Please%20pay%20attention%20while%20you%20monitor%20them.%20%20Closing%20the%20window%20will%20end%20the%20walk)
- They will get a pop-up on their device browser of a map saying "Walk Request Accepted. You have accepted the walk request. Your friend is setting their destination, please stand by…". They can go ahead and press the "Okay" button.
- They will have to press the Okay button for you to know be able to select the destination

It is important they do not close the window or the app. There is no way to reconnect the walk for them to see you live until you have reached your destination and finished your walk.

Once your trusted person has accepted your walk you will receive the following notification:

- o "Friend Accepted Walk Request. Your friend has accepted your walk request and will be monitoring your location. We will notify you if your friend disconnects."
- $\circ$  Press Okay and pick your destination by moving the crosshairs on the map. You can zoom in and out by sliding your two fingers outwards or together for an exact location. When ready press "Set Destination".
- $\circ$  You will know your walk has started when you receive the Trip Started notification saying "Your location is being monitored. Please proceed toy our destination and press "Finish Trip" upon arrival.
- o After pressing okay, you can get moving!

*Emergency HelpLine: 416-764-0911 or Microsoft Teams ext.88*

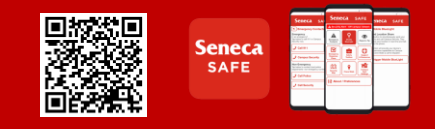

**Walk Request Accepted** ave socialed the wak request. Your frii<br>String findr ocalination, please stand by

*Main Security Dispatch: 416-764-0911*

## Friend Walk SenecaSAFE Feature

## **What happens if you need help during your walk?**

If you're in a panic, hit the button to notify your friend and start an emergency call to 911.

 $\circ$  When you reach your destination, finish your trip, and disconnect check out the steps below.

Friend Walk will only share your location with your friend while you're on your walk once you finish a trip your location will no longer be shared.

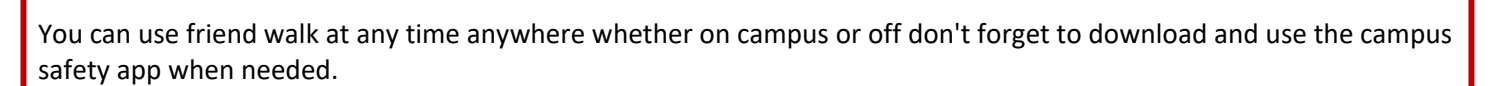

*Things to remember:*

- o Turn on your location services to use the Friend Walk feature.
- o Your friend has 3 minutes to accept the walk request before the link expires.
- $\circ$  The connection is between you and your trusted person, Security will not be tracking your walk.
- o Do not forget to finish your walk when you are done.

*Want to notify Security of your location on campus to do a virtual walk or in-person?* Do not worry, Security services has options for you! Security Service still offers the SafeWalk Service by contacting us via phone, email or in person for anyone on campus any time of the day or night. When you arrive, contact us (by phone, email or in person) to arrange a specific time or if you want us to meet you someone near the campus.

You can also get us to virtually walk you around campus using the Mobile Bluelight Phone. You can notify us of an emergency by calling us when using the Mobile Bluelight Phone or even pressing the panic button on there.

*Emergency HelpLine: 416-764-0911 or Microsoft Teams ext.88*

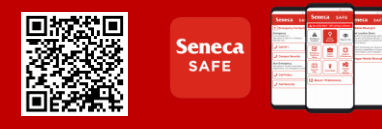

Seneca SAFE Start Friend Walk

*Main Security Dispatch: 416-764-0911*